## **Gallery Module**

Galleries are a great way of showing many photos at one time. There is an older icon for nextgen gallery but I will show you the new gallery module. I like this better because viewer can advance through the photos at their own pace and the thumb nails are larger and easier to view.

Add a new row, and choose one column. Then add the gallery module.

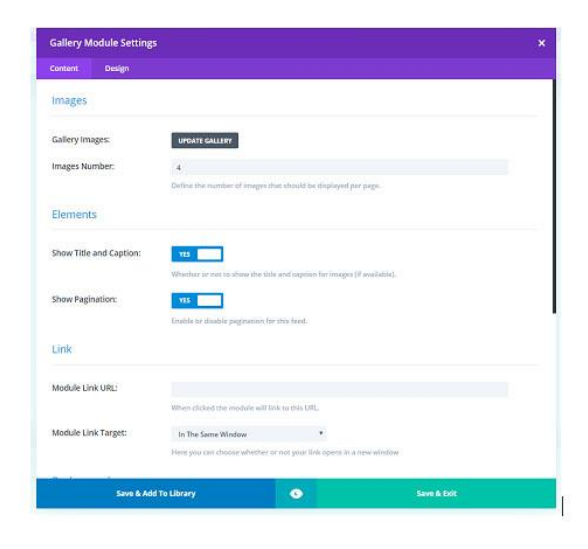

TIP – The gallery uses the name of the photo, so you might want to rename your photos before uploading to the media library. When you click update gallery, it will automatically open your medial library. Click as many photos as you want.

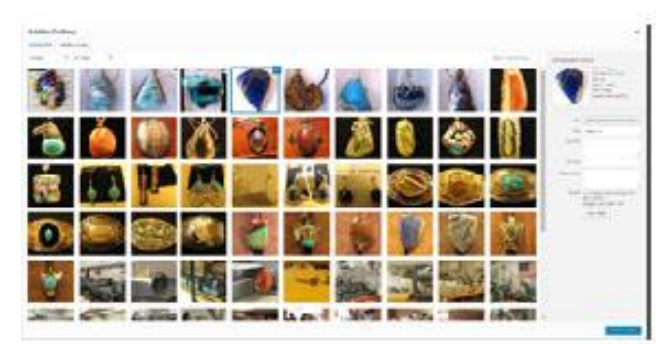

Your next screen will give you the options of rearranging the photos or choose a random display

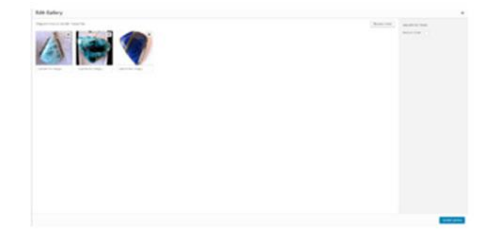

When you are back to your module setting, you can change the background color and other design features. Make sure to label the module, then save and exit.

Instructions by Gene Mitofsky